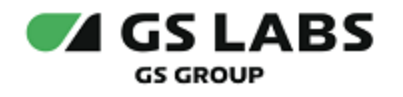

# Приложения DRE Advanced Media Platform для SmartTV LG

Руководство по установке

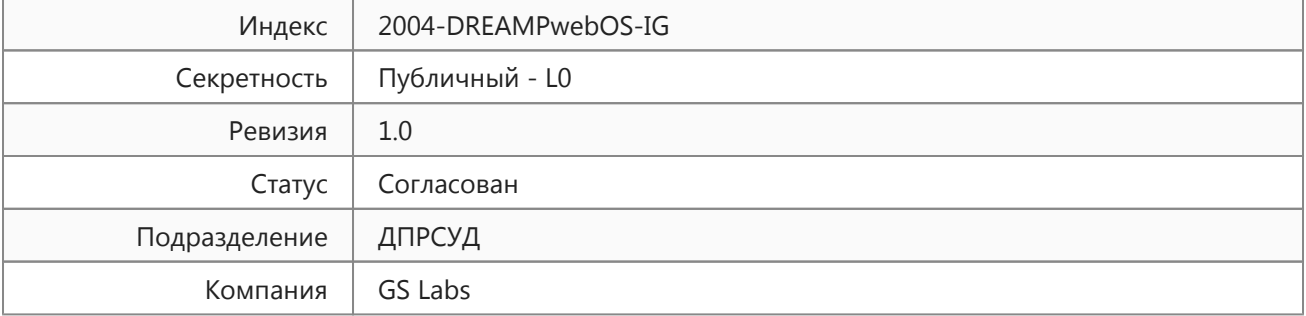

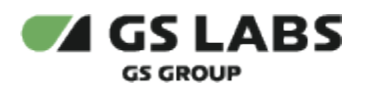

## Содержание

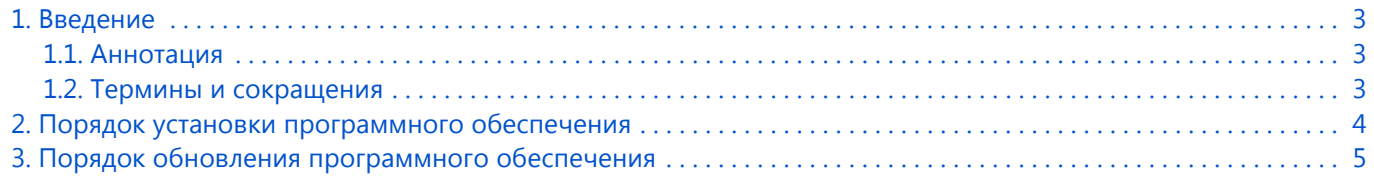

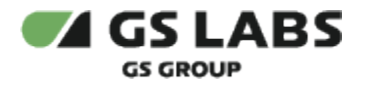

## <span id="page-2-0"></span>1. Введение

#### <span id="page-2-1"></span>1.1. Аннотация

В настоящем документе приведено описание установки приложения DRE Advanced Media Platform для SmartTV LG.

#### <span id="page-2-2"></span>1.2. Термины и сокращения

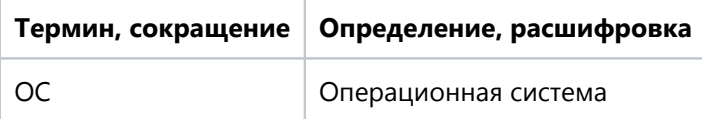

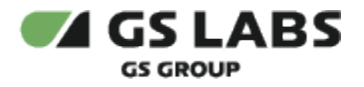

### <span id="page-3-0"></span>2. Порядок установки программного обеспечения

Перед установкой убедитесь, что ваш телевизор с функцией Smart TV.

Для установки приложения на устройство рекомендуется использовать универсальный сервис загрузки приложений для ОС webOS под названием LG Content Store.

- 1. Откройте перечень приложений на телевизоре.
- 2. Найдите приложение с названием LG Content Store.
- 3. С помощью пульта дистанционного управления (ДУ) выберите LG Content Store для входа в приложение.
- 4. В окне поиска введите название DRE Advanced Media Platform и нажмите "ОК" на пульте ДУ.
- 5. Выберите приложение DRE Advanced Media Platform.
- 6. В появившемся окне нажмите кнопку *Установить.*
- 7. Дождитесь окончания установки.

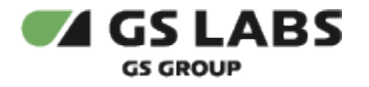

## <span id="page-4-0"></span>3. Порядок обновления программного обеспечения

- 1. Операционная система будет сама уведомлять пользователя о необходимости обновления приложения при запуске приложения.
- 2. Пользователю необходимо следовать инструкциям на экране телевизора.

© ООО "Цифра", 2019-2022

Документация "Приложение DRE Advanced Media Platform для SmartTV LG. Руководство пользователя" является объектом авторского права. Воспроизведение всего произведения или любой его части воспрещается без письменного разрешения правообладателя.